## **SYMULACJA PROCESÓW DYNAMICZNYCH W PROGRAMIE LMS AMESIM**

## **MODEL POMPY Z NAPĘDEM MECHATRONICZNYM**

.

W oparciu o model geometryczny stworzono model matematyczny pompy łopatkowej. Część obliczeń, które odpowiadały za obliczenia geometrii oraz sił przenoszonych na rotor silnika (elementy oznaczone jako "kąty", "obliczanie momentu" i "objętości" na rysunku 2) wykonano w programie Matlab-Simulink. Model stworzony w programie AMESim odpowiadał za obliczenia przepływów i przecieków występujących w pompie (rys. 1).

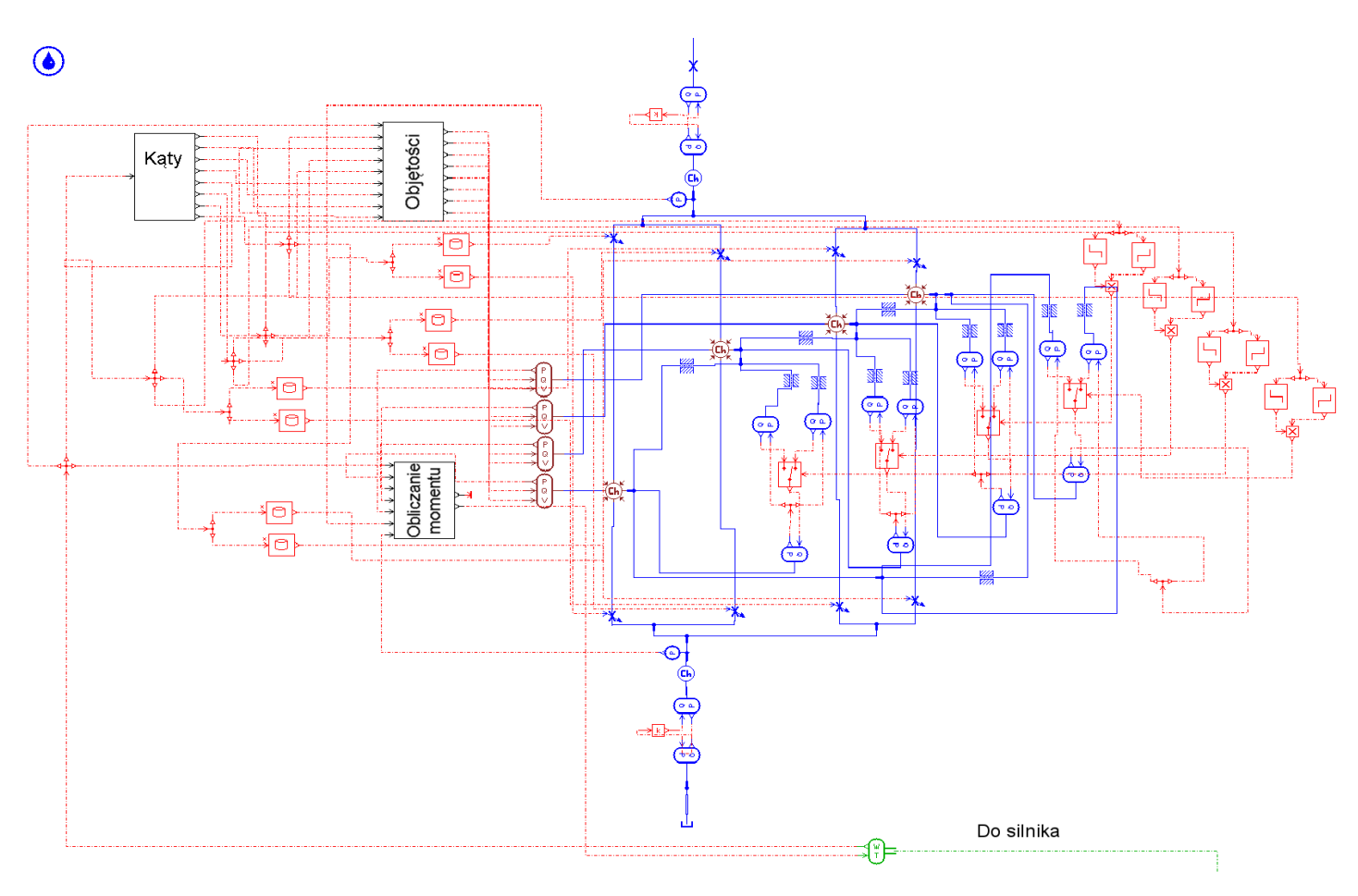

Rys. 1: Model pompy w programie AMESim z wykorzystaniem elementów stworzony w programie MATLAB-Simulink.

Model pompy łopatkowej został wykorzystany do budowy całościowego modelu pompy z napędem mechatronicznym, w którym uwzględnione są: silnik elektryczny, przekształtnik oraz układ sterowania prędkością obrotową silnika. Model silnika wraz z układem sterowania pochodził z biblioteki programu AMESIM. Całościowy model widoczny jest na rysunku 2.

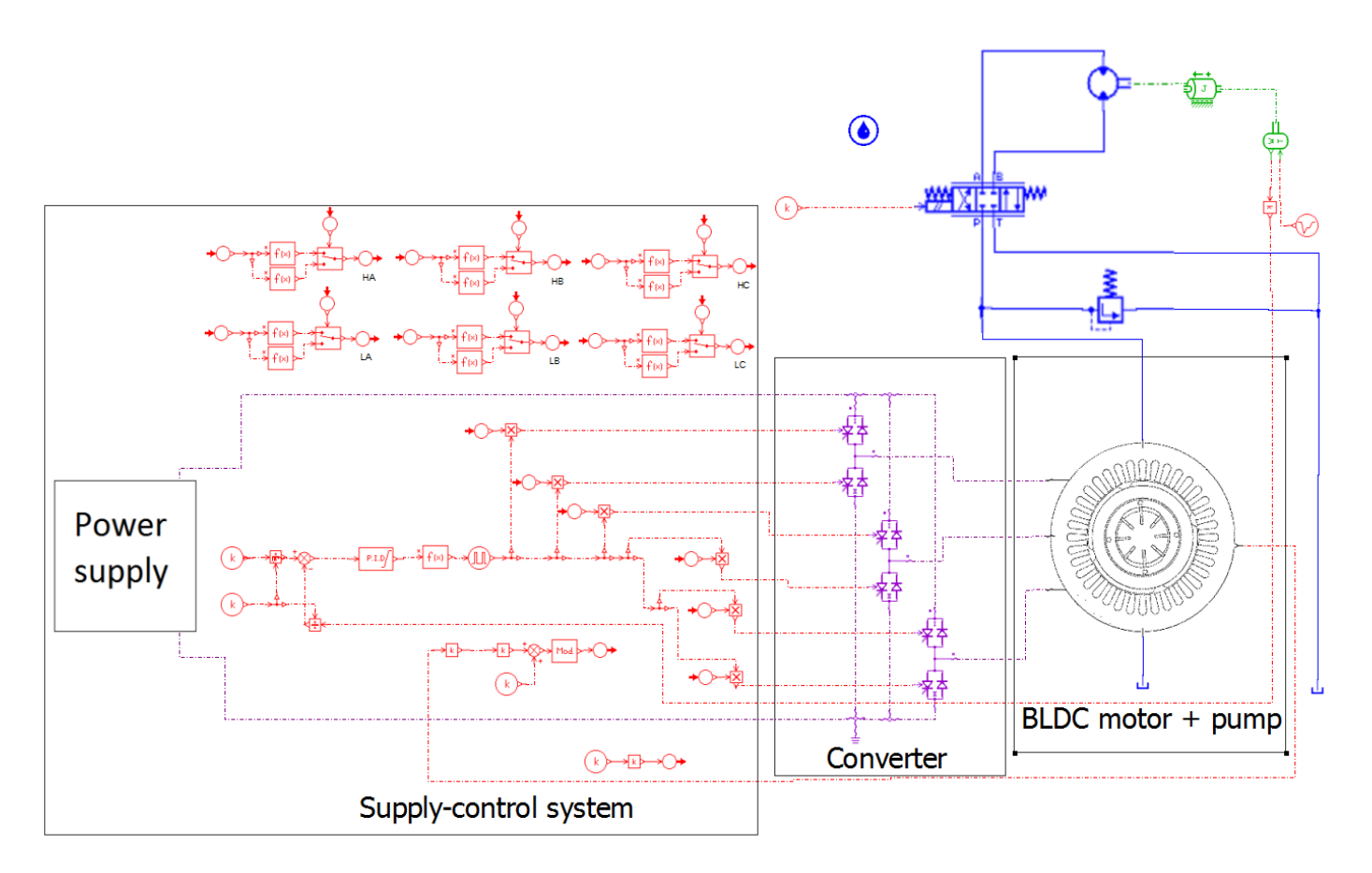

Rys. 2: Model pompy z napędem mechatronicznym wraz z układem zasilania i układem hydraulicznym

Dzięki tak stworzonemu modelowi można badać przebiegi zmian rożnych parametrów pompy w czasie i ich wzajemny wpływ na siebie. Na rys. 3 pokazane są przykładowo przebiegi zmian:

- ciśnienia po stronie tłocznej – rys. 3,

- ciśnienia w przestrzeni międzyłopatkowej – rys. 4,

- momentu na rotorze silnika (wynikający z obciążenia pompy) – rys. 5.

Na rys. 6 widoczny jest wpływ zmian szerokości nerek (otworów doprowadzających i odprowadzających olej) na przebieg ciśnienia w przestrzeni tłocznej (szerokość kątowa równa 90° - gamma).

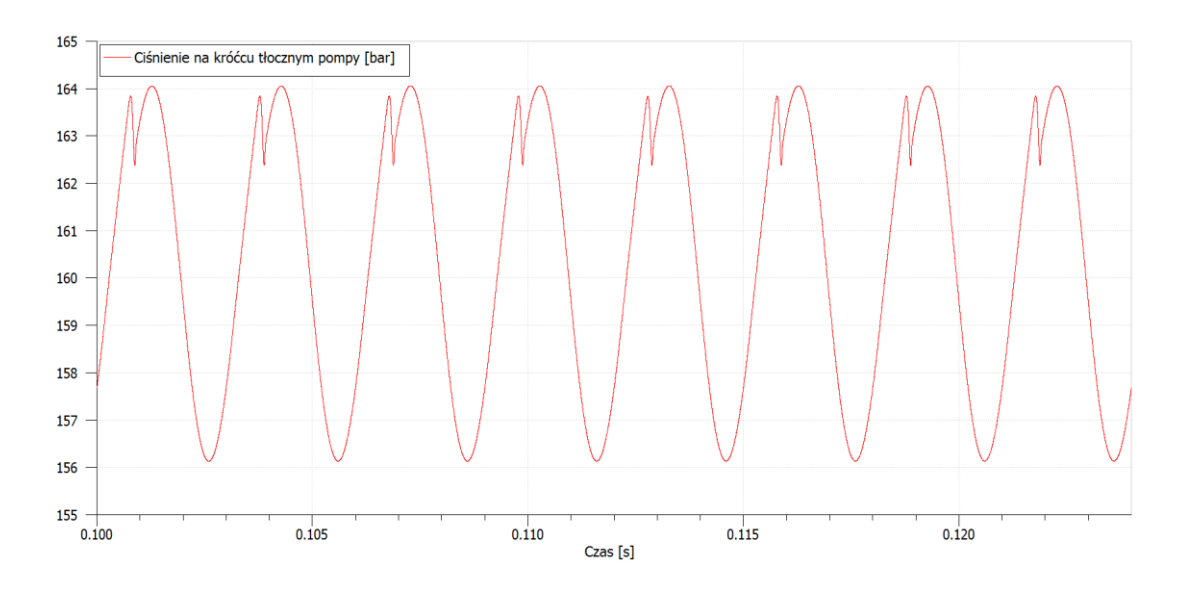

Rys. 3: Przebieg ciśnienia w bar w przestrzeni tłocznej pompy (prędkość obrotowa:1500 obr/min, ciśnienie – 160 bar)

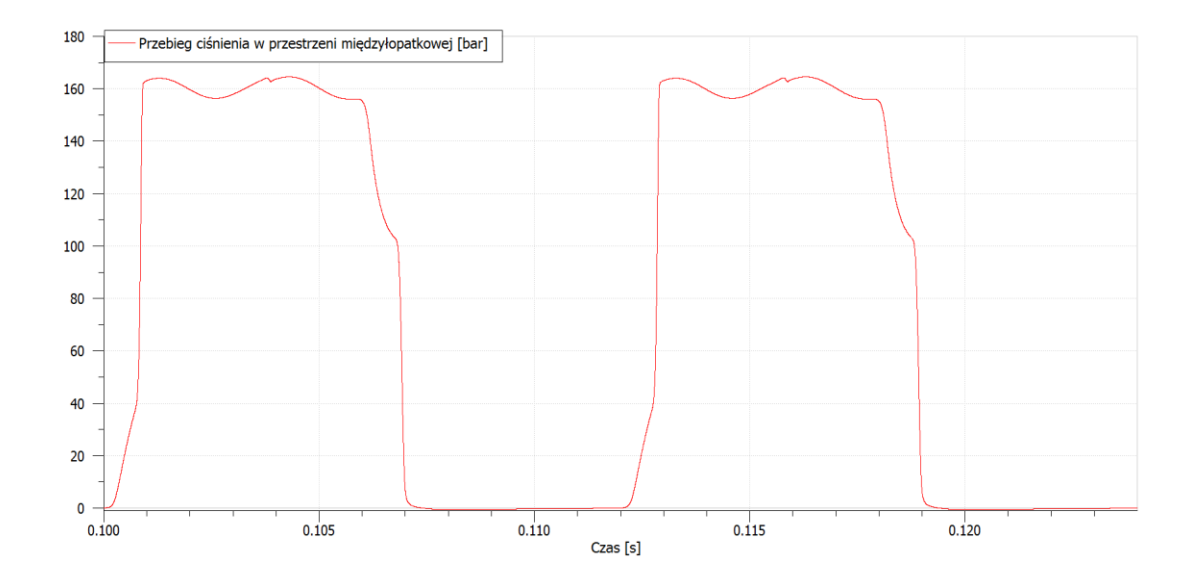

Rys. 4: Przebieg ciśnienia w bar w przestrzeni międzyłopatkowej pompy (prędkość obrotowa:1500 obr/min, ciśnienie – 160 bar)

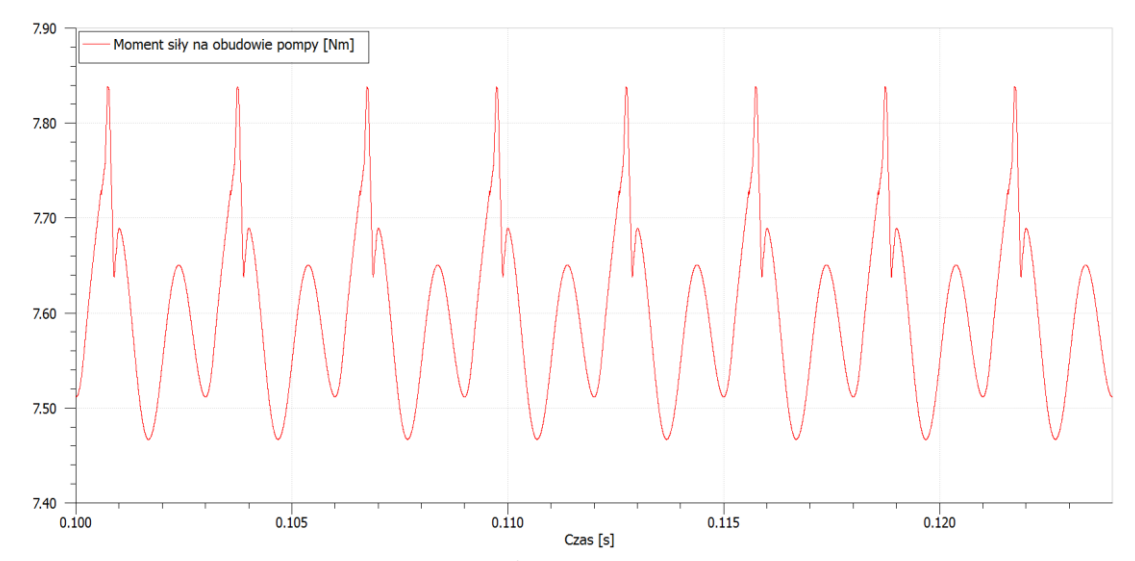

Rys. 5: Przebieg momentu (w Nm) na obudowie pompy/wirniku silnika elektrycznego (prędkość obrotowa:1500 obr/min, ciśnienie – 160 bar)

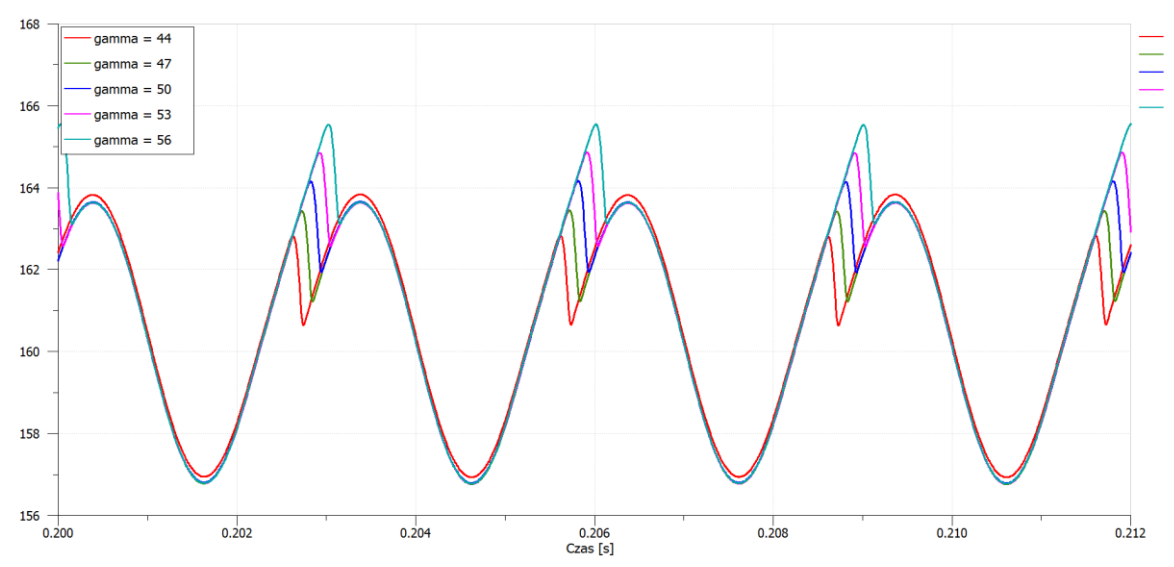

Rys. 6: Przebieg ciśnienia w bar w przestrzeni tłocznej pompy dla 5 różnych rozmiarów kątowych nerek tłocznej i ssawnej.

## **MODEL HYDRAULICZNEGO UKŁADU PODNOSZENIA**

Przy pomocy programu LMS AMESIM dokonywane są również obliczenia przebiegów ciśnienia w układach hydraulicznych lub pneumatycznych. Przykład analizowanego układu hydraulicznego pokazany jest na rys. 7.

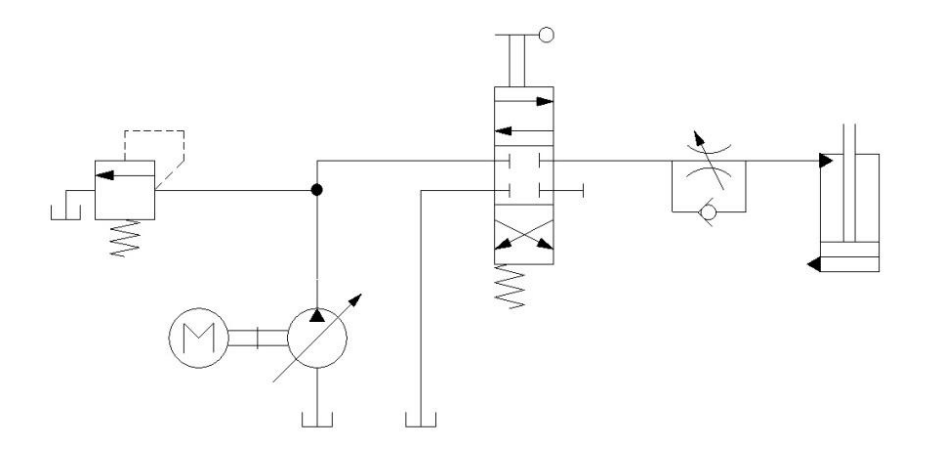

Rys. 7: Układ hydrauliczny mechanizmu podnoszenia

Na rys. 8 pokazano model ukladu podnoszenia w programie AMESIM.

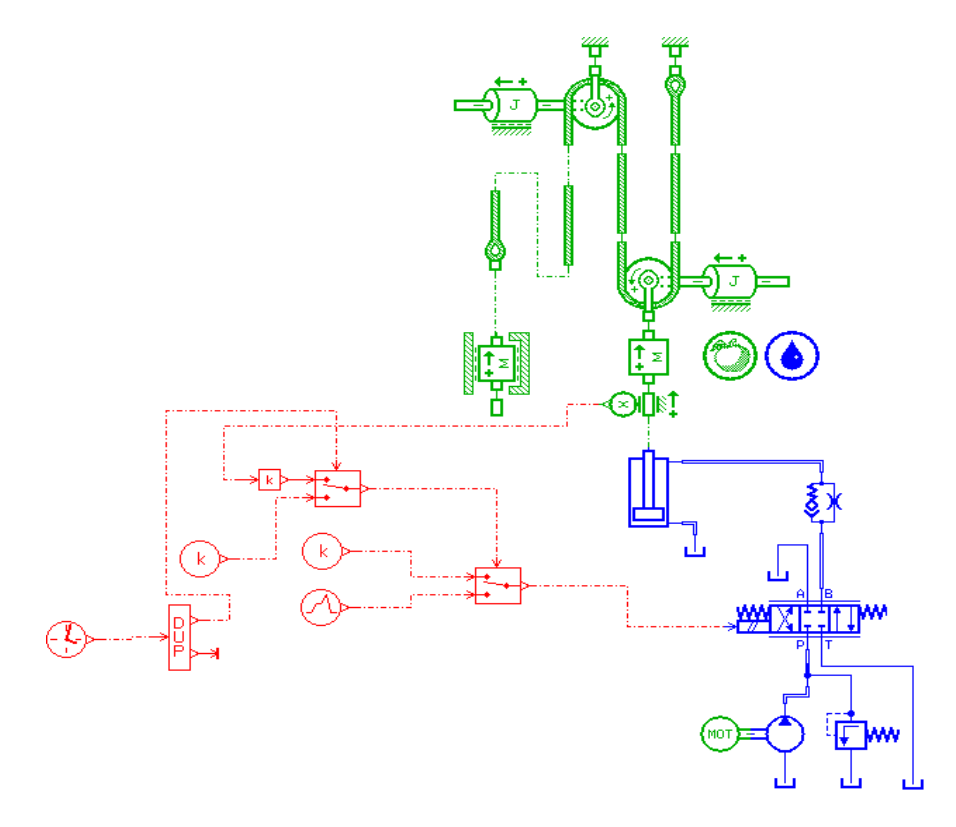

Rys. 8: Model układu podnoszenia w programie AMESIM

Na rys. 9 pakazano przebiegi czasowe ciśnienia w siłowniku oraz przemieszczenia masy podnoszonej. Widoczne są przesterowania tj. oscylacje masy podnoszonej jak również pulsacje ciśnienia w układzie hydraulicznym. Zmieniając parametry modelu jest możliwe badanie dynamiki różnych konfiguracji układów w tym układów mechanicznych i poprzez modyfikację tych paramwwtrów uzyskanie optymalnych rozwiązań konstrukcyjnych spełniających wymagania odnośnie własności dynamicznych.

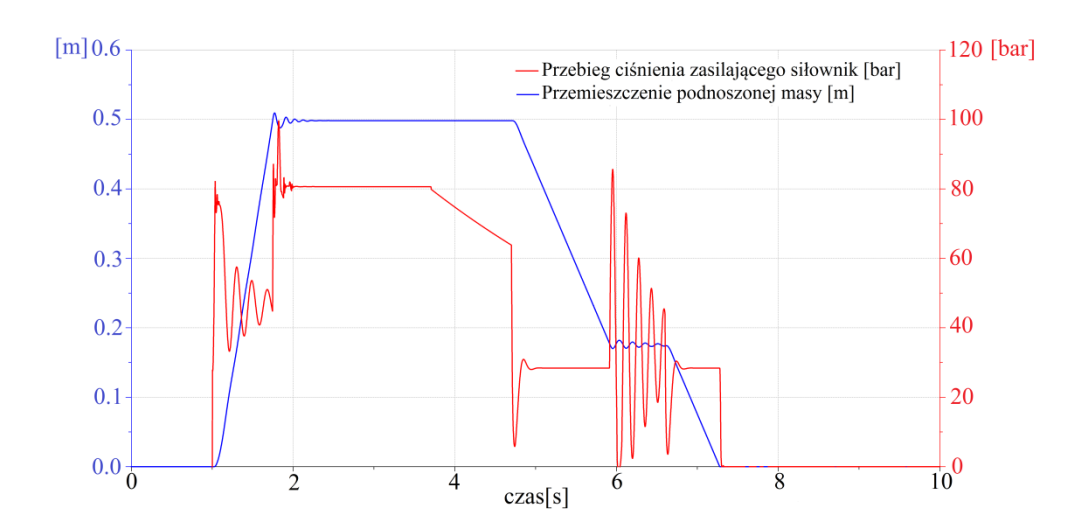

Szczegółowy opis przedstawionych tutaj modeli znajduje się na naszej stronie internetowej w zakładce "Publikacje".

issawnej(prędkośobrotowa:1500 obr/min, ciśnienie – 160 bar)